# **Erweiterung Mandantenwesen mit 4.5**

## Implementationsnotizen / Kurzbeschreibung

#### **1. Mandantenabhängige Berechtigungen**

Wie erwartet ist diese Administration in der Benutzermaske zu finden. Ein Benutzer kann für einen bestimmten Mandanten zu weiteren Benutzergruppen gehören. Die allgemeine Benutzergruppenzuordnung bleibt davon unberührt und greift immer.

## **2. Schneller Mandantenwechsel**

Der Aufruf ist im Menü "Datei" zu finden.

#### **3. Mandantenübergreifende Objektgeneratoren**

Hierzu habe ich zwei neue Attribute im Objektgenerator eingeführt. Wird ein Ziel Mandant ausgewählt, so wird automatisch aus dem Objektgenerator ein mandantenübergreifender. Der Quell Mandant steuert lediglich bei welchen Objekten der Objektgenerator zur Auswahl steht.

### **4. Mandanten in Formularen und Reports**

Wie im Angebot formuliert sind Texte über die schon vorhandenen Nuclet Parameter pro Mandant individualisierbar, stehen jetzt nur zusätzlich auch in der PDF Aufbereitung zur Verfügung. Ressourcen (Bilder) können über ein neues Unterformular im Mandanten "überschrieben" werden. In meinem Beispiel Screenshot habe ich z.B. das Bild "Nuclos-Logo\_flat\_RZ\_80.png" in der Jasper Vorlage konfiguriert. In Nuclos ist diese Datei unter der Ressource "Invoice logo" hinterlegt. Wenn die PDF Aufbereitung nun nach diesem Bild sucht, und das Formular gehört zu einem mandantenabhängigen BO, so wird zusätzlich nach einer Überschreibung gesucht. In meinem Beispiel wird für den Mandanten "O2 (Burbank)" die Ressource "step" verwendet. Wichtig ist allgemein bei der ersten Ressource, dass diese im gleichen Nuclet wie die Vorlage zu finden ist, da diese über den Dateinamen referenziert wird (Diese Voraussetzung ist aber nicht neu). Der Name des Mandanten kann über den Parameter "NUCLOS\_MANDATOR" in Jasper verwendet werden, die Nuclet Parameter über den jeweiligen Namen. Auch hier ist wieder die Abhängigkeit zum Nuclet wichtig, nur die Parameter des zum Formular gehörigen Nuclets stehen zur Verfügung, um Überschneidungen mit anderen Nuclets zu verhindern.

## **5. Farbliche Unterscheidung von Mandanten**

Dem Mandant kann nun über die Administration eine Farbe zugewiesen werden. In einer Detailansicht wird diese in der Toolbar angezeigt. Eine Verwendung in Listenansichten ist bisher noch nicht vorgesehen, wäre aber auch denkbar.

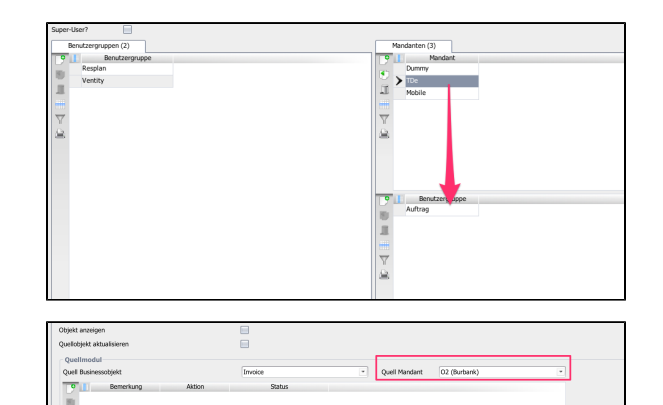

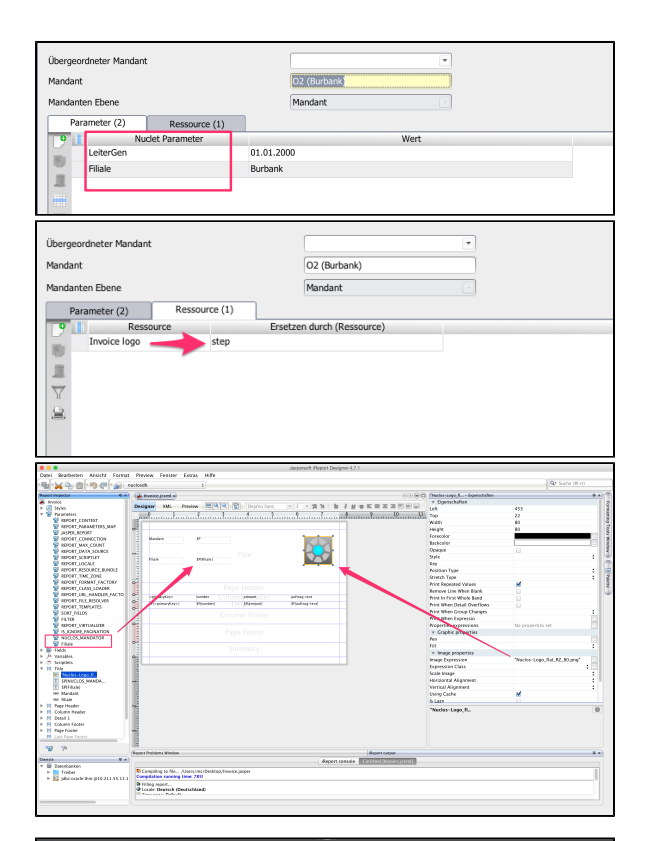

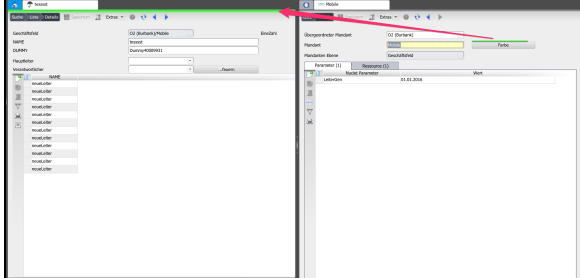